# **Veraview X800 CAPC Guía rápida**

#### **Transferencia y visualización de imágenes**

### **Pulsar la tecla Ready (Preparado)**

### **Cerrar estabilizador temporal**

### **Salida del paciente**

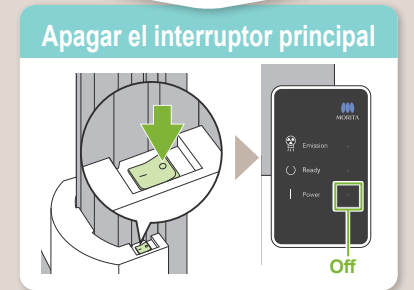

# CT

\* No olvide leer las instrucciones de uso antes de utilizar el Veraview X800.

2023-05-21 Pub. No.: X802-93553-501 (es)

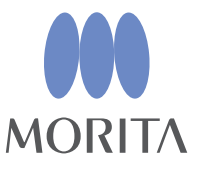

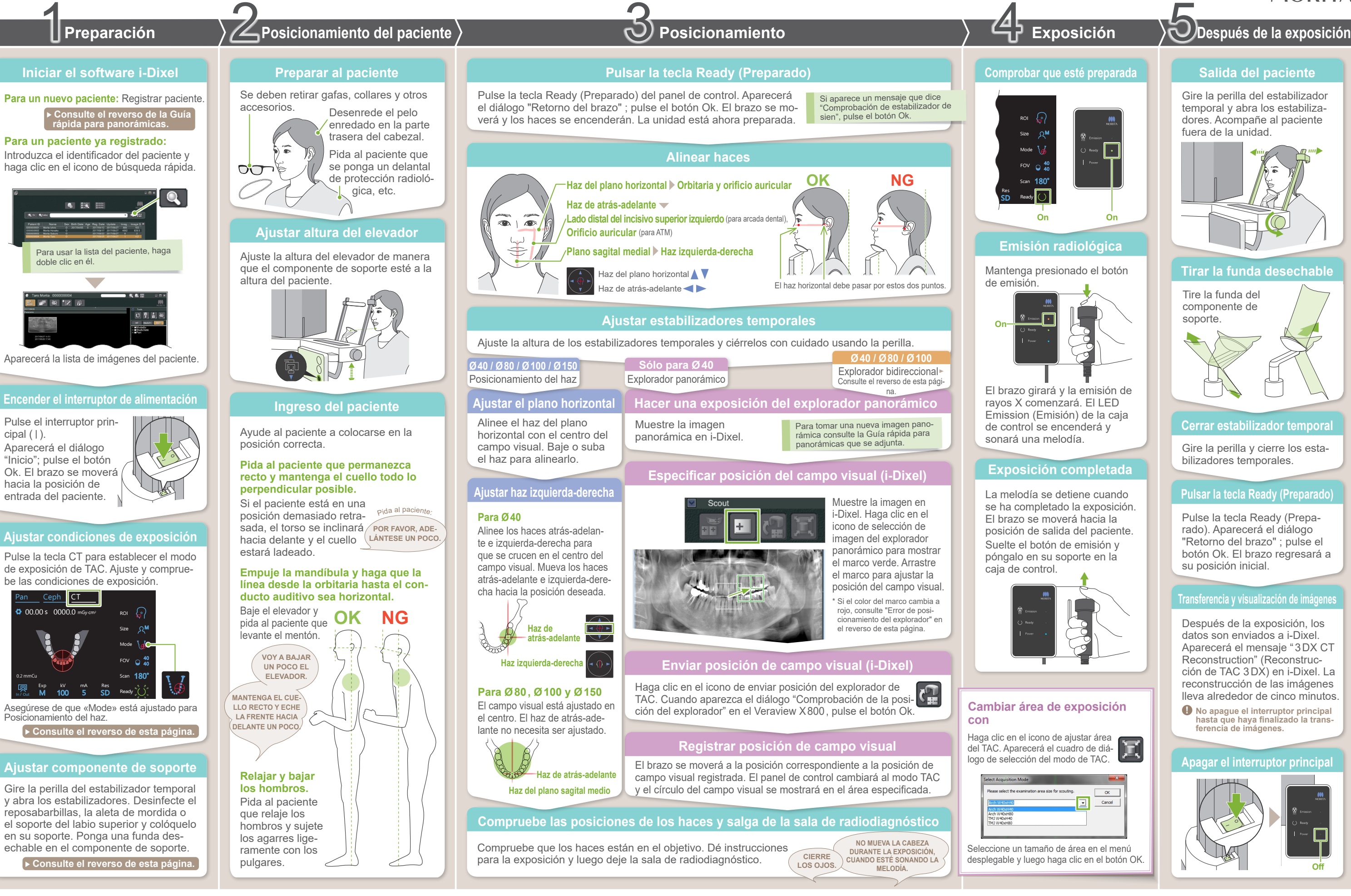

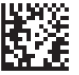

Después de la exposición, los datos son enviados a i-Dixel. Aparecerá el mensaje "3DX CT Reconstruction" (Reconstrucción de TAC 3DX) en i-Dixel. La reconstrucción de las imágenes lleva alrededor de cinco minutos.

Tire la funda del componente de soporte.

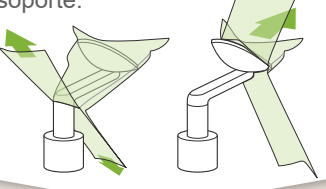

Gire la perilla del estabilizador temporal y abra los estabilizadores. Acompañe al paciente fuera de la unidad.

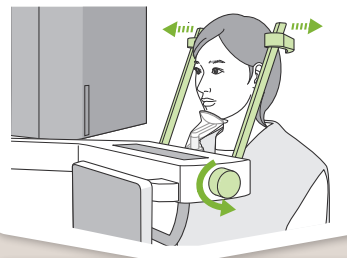

#### **Tirar la funda desechable**

Gire la perilla y cierre los estabilizadores temporales.

Pulse la tecla Ready (Preparado). Aparecerá el diálogo "Retorno del brazo" ; pulse el botón Ok. El brazo regresará a su posición inicial.

**! No apague el interruptor principal hasta que haya finalizado la trans- ferencia de imágenes.**

### **Enviar posición de campo visual (i-Dixel)**

### **Especificar posición del campo visual (i-Dixel)**

# **Explorador bidireccional**

Explorador bidi-**Ø40 / Ø80 / Ø100**

reccional

### **Alinear haces**

# **Cambiar haces**

**A**

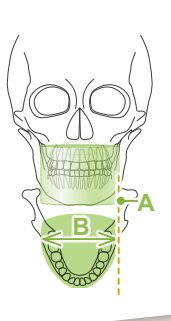

La foto es de  $\emptyset$ 40

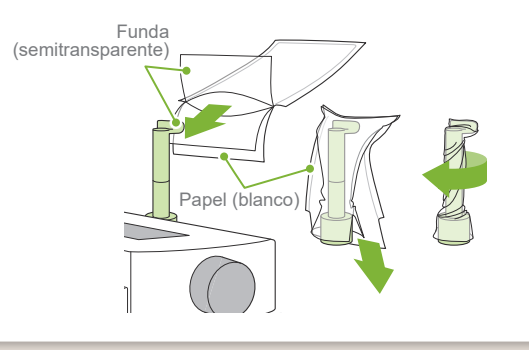

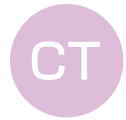

**A**

Size

In / Out

M

"Comprobación de estabilizador de sien"→Ok **Retorno del brazo"**  $\rightarrow$  Ok,

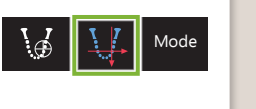

180°

Haz de atrás-adelante

H140

H50 H75

\* Los valores anteriores son solo estimaciones. El dentista debe juzgarlos teniendo en cuenta la forma del cuerpo del paciente, la estructura del esqueleto, etc.

El valor establecido para el tamaño del paciente es la longitud sagital del cráneo (**A**). El límite superior para el elevador no puede adaptarse a pacientes que midan más de 180 cm. Recomendamos que se pida a los pacientes muy altos que se sienten.

#### ● **Tamaño del paciente**

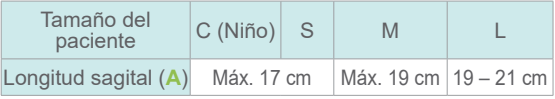

3) Doble la funda y péguela al soporte todo lo posible.

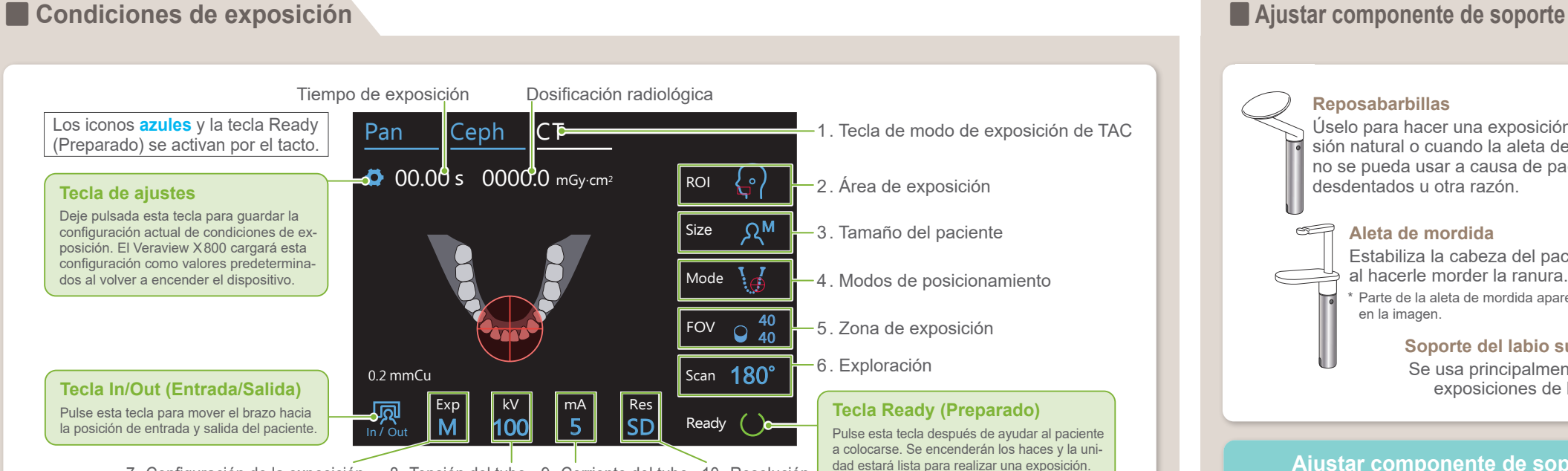

7. Configuración de la exposición 8. Tensión del tubo 9. Corriente del tubo 10. Resolución

 $\phi$ 40  $\beta$   $\beta$   $\phi$ 80  $\beta$   $\beta$   $\alpha$   $\phi$ 100 H80 H50 H40 φ100 φ150 \* Dependiendo del tamaño corporal del paciente y de la forma de la arcada dental, el rango de exposición real puede no corresponderse con la ilustración. ● **Ilustraciones de la zona de exposición (FOV)**

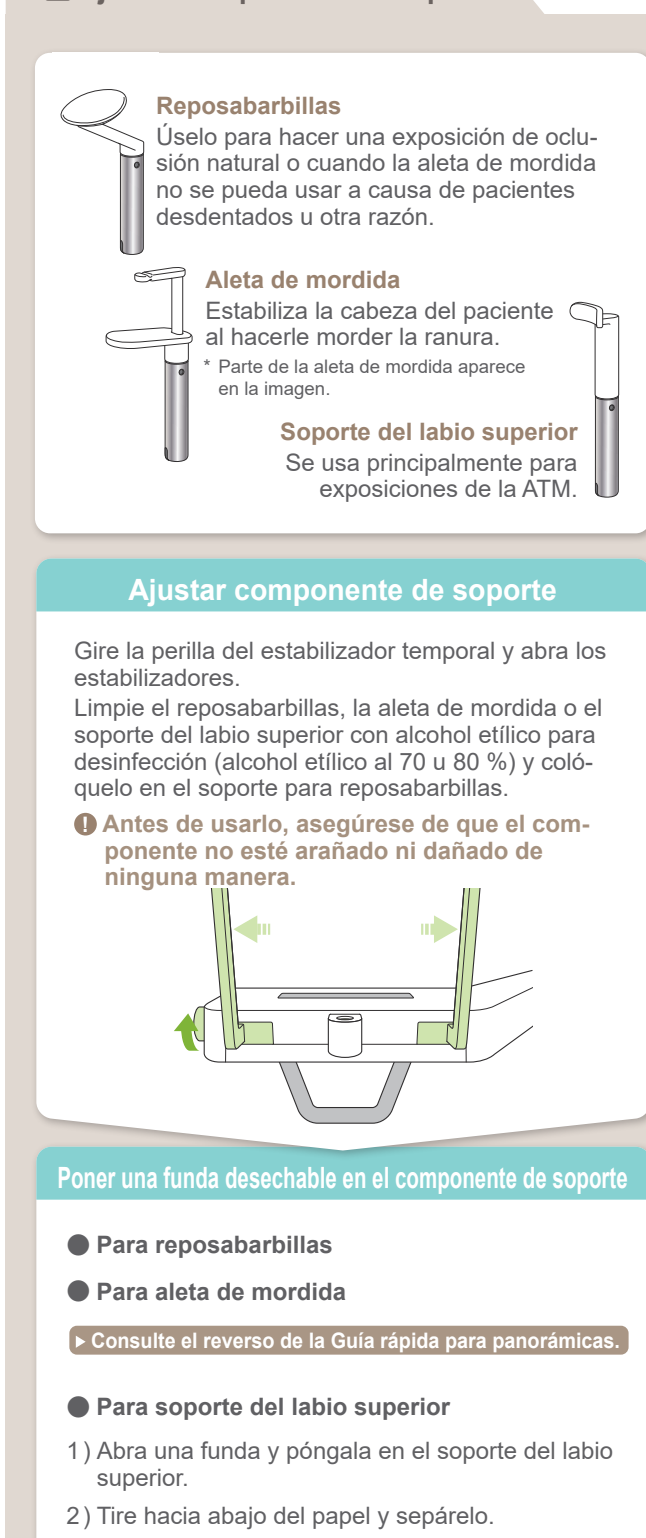

posición del explorador. haces. El haz del plano horizontal se mueve hacia la Pulse la tecla Ready (Preparado) para encender los

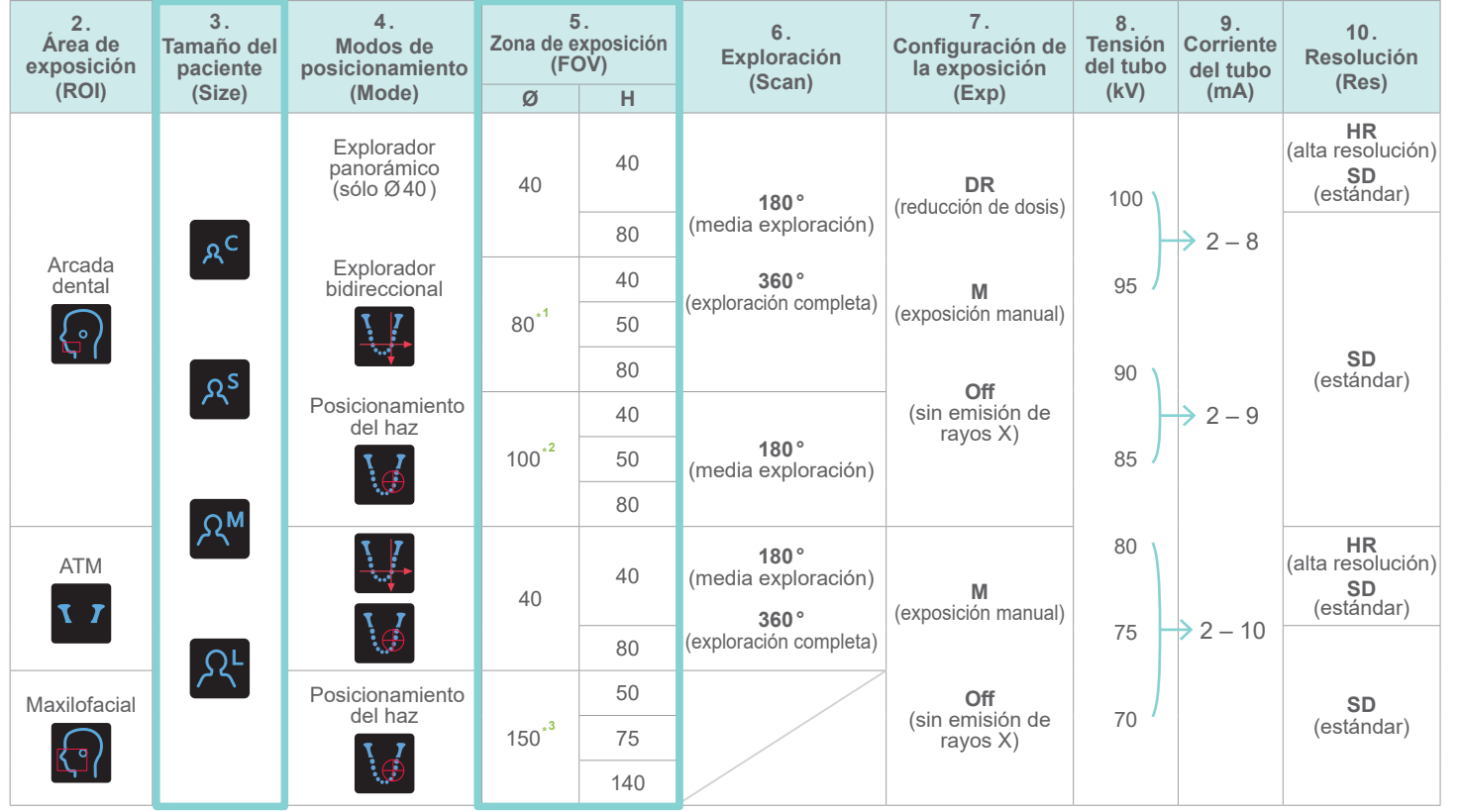

**\* 1** Sólo R100 y F150.**\* 2** equivalente de Ø100. Sólo R100 y F150.**\* 3** Sólo F150.

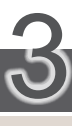

# Posicionamiento

Siga las indicaciones de "4. Exposición".

La imagen del explorador bidireccional aparece en i-Dixel. Arrastre el marco para ajustar la posición del campo visual.

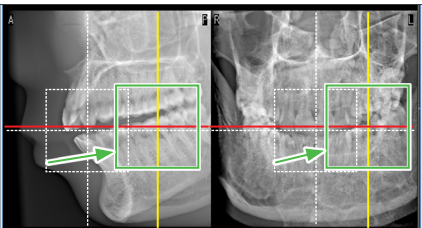

#### ● **Imagen de explorador de Ø100**

Se muestra una línea de puntos amarillos (**A**) Esto indica que el campo visual es lo más ancho posible (**B**).

El resto del procedimiento se describe en la página frontal. Consulte "Hacer una exposición del explorador panorámico"

# **Error de posicionamiento del explorador**

El marco usado para el posicionamiento del explorador se vuelve rojo si se sale del intervalo permitido. Vuelva a poner el marco donde esté verde.

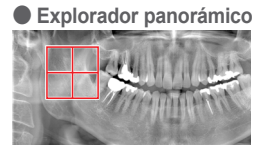

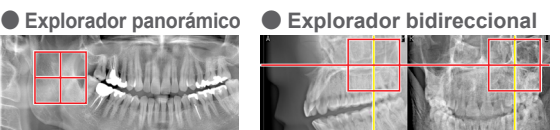

Alinee los haces atrás-adelante e izquierda-derecha con el centro del área objetivo.

Seleccione Explorador bidireccional como «Mode» para las condiciones de exposición.

\* Los haces de posición se apagarán.